# Remote Control Door Lock, Theft Deterrent, and Remote Start Transmitter Package Installation

<span id="page-0-0"></span>[Installation Instructions Part Number](#page-0-0)

84043124

## Kit Contents

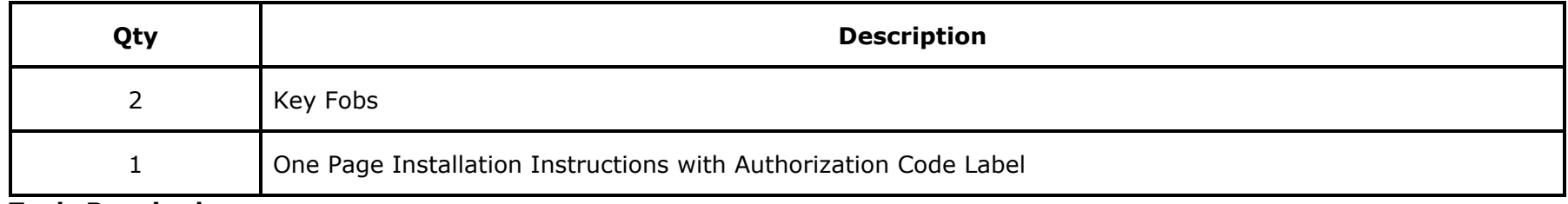

#### Tools Required

- Scan Tool (with Pass Thru programming capability)
- Service Programming System

## <span id="page-0-1"></span>[Procedure](#page-0-1)

## **Note:** Please review this entire procedure before trying to perform it.

If the vehicle was ordered with the Accessory Remote Start kit, there is no programming required. This can be verified by checking the VIN in the Investigate Vehicle History system, IVH. If the vehicle was built with RPO code S6P, the vehicle was produced with the correct system software and no call to TCSC is required. Once the new fobs are learned to the vehicle the install in complete.

If the Accessory Remote Start kit is being added to a vehicle and S6P is not listed in the RPO build of the vehicle, call TCSC (1–888– 337–1010) to obtain the updated system software. You must have the vehicle's VIN that will be upgraded and the Authorization Code from kit. This will allow you to access the software to enable the remote vehicle start option.

## <span id="page-0-2"></span>[Programming Section](#page-0-2)

## Programming Vehicle

# Body Control Module Programming and Setup (Calibrate the BCM for BTV)

## Note:

• DO NOT program a control module unless directed to by a service procedure or a service bulletin. If the ECU is not properly configured with the correct calibration softe espectors and happy reserved, all of the vehicle features properly.

- Ensure the programming tool is equipped with the latest software and is securely connected to the data link connector. If there is an interruption during programming, programing failure or **ECU** damage may occur.
- Stable battery voltage is critical during programming. Any fluctuation, spiking, over voltage or loss of voltage will interrupt programming. Install the **EL - 49642 SPS Programming Support Tool** to maintain system voltage. If not available, connect a fully charged 12V jumper or booster pack disconnect from the AC voltage supply. DO NOT connect a battery charger.
- Turn OFF or disable systems that may put a load on the vehicles battery such as; interior lights, exterior lights (including daytime running lights), HVAC, radio, etc.
- During the programming procedure, follow the **SPS** prompts for the correct ignition switch position.
- Clear DTCs after programming is complete. Clearing powertrain DTCs will set the Inspection/Maintenance (I/M) system status indicators to NO.

## Reprogramming ECU

To program an existing **BCM**, perform the following procedure:

- 1. Install EL 49642 SPS programming support tool.
- 2. Access the Service Programming System (SPS) and follow the on-screen instructions.
- 3. On the SPS Supported Controllers screen, select BCM Body Control Module programming and follow the on-screen instructions.
- 4. Perform the following for the appropriate ignition type prior to proceeding with the next step:
	- Key Ignition System: key in the ignition and any additional keys must be away from the vehicle at least 3 meters.

Note: When performing the Tire Pressure Monitor Sensor Learn during BCM setup, the EL-46079 tire pressure monitor diagnostic tool must be used to activate each tire pressure sensor for vehicles with UJM.

- 5. On the SPS Supported Controllers screen, select BCM Body Control Module Setup and follow the on-screen instructions.
- 6. Check the driver information center display for additional messages regarding further calibration instructions. If there are no additional driver information center instructions present, programming is complete.
- 7. At the end of programming, choose the "Clear All DTCs" function on the SPS screen.
- 8. If ABS, Traction Control and/or Stabilitrak indicators are ON and DTC C0161 is set in the electronic brake control module after performing BCM programming and setup, do the following;
	- 8.1. Disconnect the scan tool from the data link connector.
	- 8.2. Ignition OFF, all access doors closed, all vehicle systems OFF, and all keys at least 3 meters away from the vehicle. it may take up to 2 minutes to power down.
	- 8.3. Ignition ON, verify DTC C0161 is in history. If not, repeat the above step to make sure the vehicle is in sleep mode.
	- 8.4. Use the scan tool to clear the **DTCs**.

## <span id="page-1-0"></span>[Unsuccessful Programming Recovery](#page-1-0)

In the event of an interrupted or unsuccessful programming event, perform the following steps:

- 1. DO NOT turn the ignition OFF. Ensure that all ECU, DLC and programming tool connections are secure and the TIS terminal operating software is up to date.
- 2. Attempt to reprogram the ECU.
- 3. If the **ECU** can still not be programmed, turn the ignition **OFF** for at least one minute.
- 4. Turn the ignition ON and attempt to reprogram the ECU. The ECU should program.

If the ECU still cannot be programmed, replace the ECU.

- Add the transmitters to the customer key rings and return to customer.
- Return the old transmitters to customer.
	- Note: The first two transmitters programmed will serve as the master keys, identifying seat positions with each of the two transmitters.

# To Erase all Fobs and Relearn

## Note:

- All transmitters must be programmed in a single programming sequence. Once the Erase/Program All Key Fobs selection is made, all learned transmitters will be erased. If all the existing transmitters associated with the vehicle are not learned at this time, they will become inoperative and require additional programming.
- Do not operate or program the transmitters in the vicinity of other vehicles that are in the transmitter program mode. This will prevent the programming of the transmitters to the incorrect vehicle.
- 1. This procedure will first erase all known keyless entry transmitters. After all transmitters are erased, the procedure will begin to program keyless entry transmitters in sequential order, beginning with transmitter 1.
	- 1.1. With a scan tool, access the Body Control Module Configuration/Reset Functions menu. Select Add/Replace Key Fobs.
	- 1.2. Select Erase/Program Fobs. This will erase all learned transmitters and prepare the BCM to learn new transmitters. Follow the on-screen instructions.
	- 1.3. When all the desired transmitters have been programmed, cycle the ignition from ON to OFF, exit the vehicle, and operate the transmitter functions in order to verify correct system operation.
- 2. To keep existing fobs as 1 & 2 and learn the RVS fobs as 3 & 4:
	- Note: Do not operate or program the transmitters in the vicinity of other vehicles that are in the keyless entry program mode. This prevents the programming of the transmitters to the incorrect vehicle.

This procedure will program keyless entry transmitters in sequential order. If two transmitters are currently learned to the vehicle as transmitters 1 and 2, using this procedure will learn the next transmitter are transmitter 3, and so on.

- 2.1. With a scan tool, access the Body Control Module Configuration/Reset Functions menu. Select Add/Replace Key Fobs.
- 2.2. Select Next Available Slot. Follow the on-screen instructions.
- 2.3. When all the desired transmitters have been programmed, cycle the ignition from ON to OFF, exit the vehicle, and operate the transmitter functions in order to verify correct system operation.